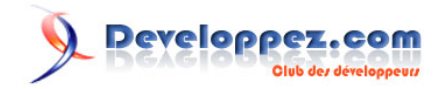

# Formulaire pour enregistrer et récupérer des données avec l'enregistreur de macros

par [Pierre Fauconnier](http://www.developpez.net/forums/member.php?u=27262) [\(Pierre Fauconnier sur DVP\)](http://fauconnier.developpez.com)

Date de publication : 16 janvier 2009

Dernière mise à jour :

Bonjour

# Developpez.com

Formulaire pour enregistrer et récupérer des données avec l'enregistreur de macros par [Pierre Fauconnier](http://www.developpez.net/forums/member.php?u=27262) [\(Pierre Fauconnier sur DVP\)](http://fauconnier.developpez.com)

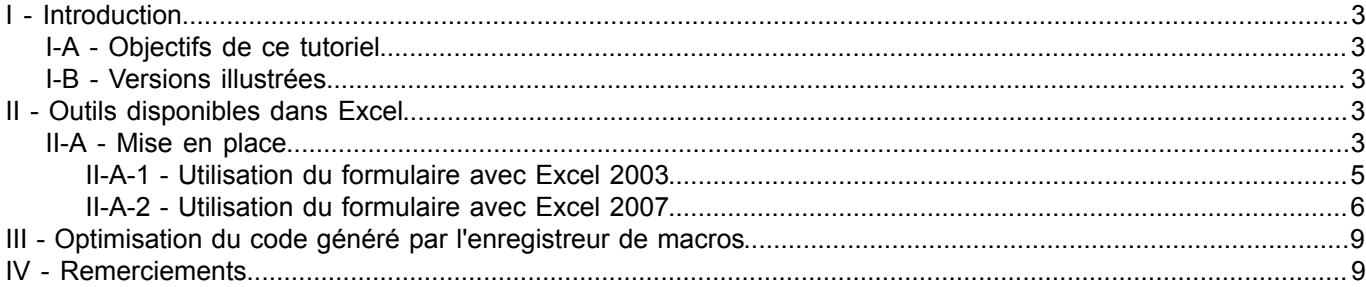

- 2 - Copyright 2009 - Pierre Fauconnier. Aucune reproduction, même partielle, ne peut être faite de ce site et de l'ensemble de son contenu : textes,<br>documents, images, etc sans l'autorisation expresse de l'auteur. Sinon vous e

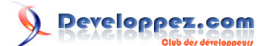

## <span id="page-2-0"></span>- Introduction

#### <span id="page-2-1"></span>I-A - Objectifs de ce tutoriel

Avec cet tutoriel, je souhaite vous montrer comment créer un formulaire de collecte et de récupération de données en utilisant l'enregistreur de macros.

Bien sûr, tout ne se fera pas avec l'enregistreur, et nous aurons besoin de "planter le décor", en utilisant quelques outils et formules qu'Excel met à notre disposition.

Je vous montrerai que, même sans rien connaître de VBA, le langage de programmation livré avec Excel, il y a moyen d'automatiser des tâches.

En fin de tutoriel, j'indiquerai comment optimiser le code, notamment pour le rendre plus aisément évolutif.

#### <span id="page-2-2"></span>I-B - Versions illustrées

Ce tutoriel s'appuie sur les versions 2003 et 2007 d'Excel. Si la partie "Automatisation" est identique pour les deux millémimes, nous aurons l'occasion d'aborder certaines différences, tant ergonomique que conceptuelles, qui existent entre la "vieille" et la "nouvelle".

## <span id="page-2-3"></span>II - Outils disponibles dans Excel

Excel met à disposition de l'utiliseur un outil permettant de "gérer les données". Cet outil, léger et somme toute peu convivial, a le mérite d'exister, et je pense donc qu'il est justice d'en faire mention ici.

#### <span id="page-2-4"></span>II-A - Mise en place

Plantons le décor de la saisie de nos données, en vue d'utiliser l'outil proposé par Excel. Pour cela, créons une feuille de données que nous appellerons **Données** et précisons les champs qui contiendront nos données.

L'idée sera d'enregistrer dans cette feuille les données relatives à des employés d'une entreprise. Nous saisirons donc des données telles que

# Developpez.com

Formulaire pour enregistrer et récupérer des données avec l'enregistreur de macros par [Pierre Fauconnier](http://www.developpez.net/forums/member.php?u=27262) [\(Pierre Fauconnier sur DVP\)](http://fauconnier.developpez.com)

- Identifiant de l'employé (numéro du registre du personnel par exemple)
- Nom
- Prénom
- Date de naissance
- **Service**
- Date Entrée

Normalement, nous saisirons les données de façon à permettre à Excel une utilisation optimale des formules et outils de gestion de données, à savoir

- 4 - Copyright 2009 - Pierre Fauconnier. Aucune reproduction, même partielle, ne peut être faite de ce site et de l'ensemble de son contenu : textes,<br>documents, images, etc sans l'autorisation expresse de l'auteur. Sinon vous e

Formulaire pour enregistrer et récupérer des données avec l'enregistreur de macros par [Pierre Fauconnier](http://www.developpez.net/forums/member.php?u=27262) [\(Pierre Fauconnier sur DVP\)](http://fauconnier.developpez.com)

- Première cellule en A1
- Pas de noms de champs vides (toutes les cellules remplies en ligne 1 entre la colonne A et la dernière colonne de la liste)
- Pas de cellule vide en colonne A entre la ligne 1 et la dernière ligne du tableau
- Si possible, pas de doublons en colonne A

La préparation de la feuille de données devrait donner ceci

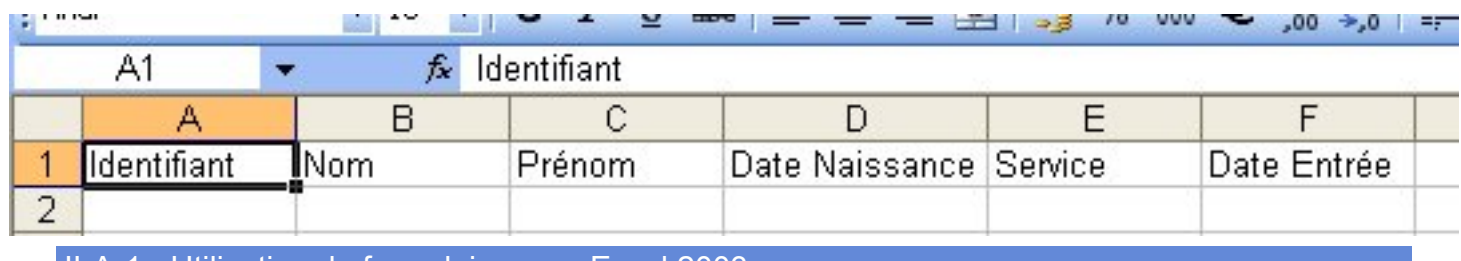

<span id="page-4-0"></span>II-A-1 - Utilisation du formulaire avec Excel 2003

En 2003, nous pouvons créer facilement le formulaire de saisie sur base de cette feuille de données.

Pour cela, plaçons-nous sur une ligne d'entête et actionnons le menu **Données/Formulaire...**

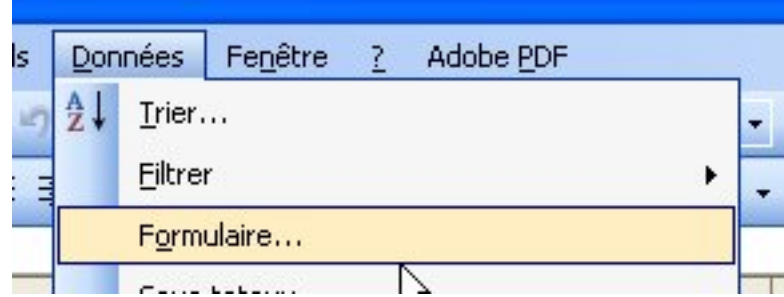

*Veillez à vous positionner sur la ligne d'entête pour éviter le message d'alerte suivant*

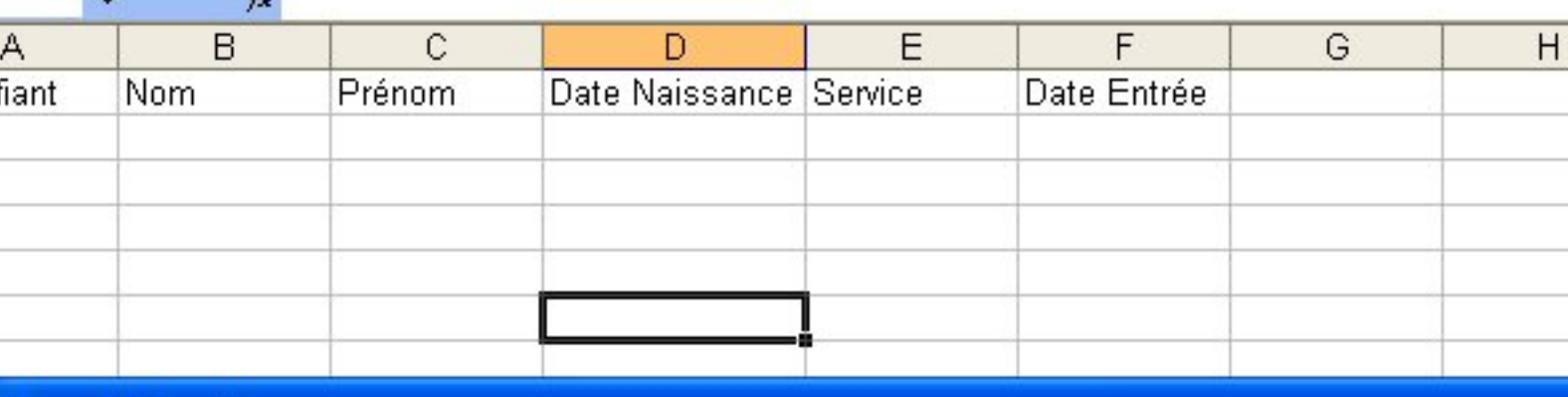

# **Aicrosoft Excel**

La commande n'a pas pu être exécutée avec la plage spécifiée. Sélectionnez une seule cellule dans la plage et ré

OK

Copyright 2009 - Pierre Fauconnier. Aucune reproduction, même partielle, ne peut être faite de ce site et de l'ensemble de son contenu : textes,<br>documents, images, etc sans l'autorisation expresse de l'auteur. Sinon vous e

- 5 -

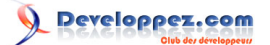

A la première activation du formulaire, et pour autant qu'il n'y ait pas encore de données sous la ligne d'entête, nous recevons un message d'avertissement, car Excel "ne comprend pas" quelle est la plage de données

# :el

osoft Office Excel ne parvient pas à identifier la ligne de votre liste ou sélection qui contient les étiquettes de colonne requis mande.

our utiliser la première ligne de la sélection ou de la liste comme étiquettes et non comme données, cliquez sur OK. vous avez sélectionné un sous-groupe de rellules par erreur, cliquez sur une seule cellule et réessayez. our créer des étiquettes de colonnes, cliquessur Annuler puis tapez le texte des étiquettes en haut de chaque colonne de do our plus d'informations sur la création d'étiquettes facilement repérables, cliquez sur le bouton Aide.

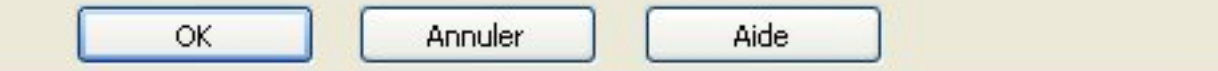

En cliquant sur **OUI**, nous obtenons le formulaire de saisie d'Excel, et nous voyons que son titre correspond au nom de la feuille active et qu'il présente des champs reprenant les intitulés des colonnes de la "table de données".

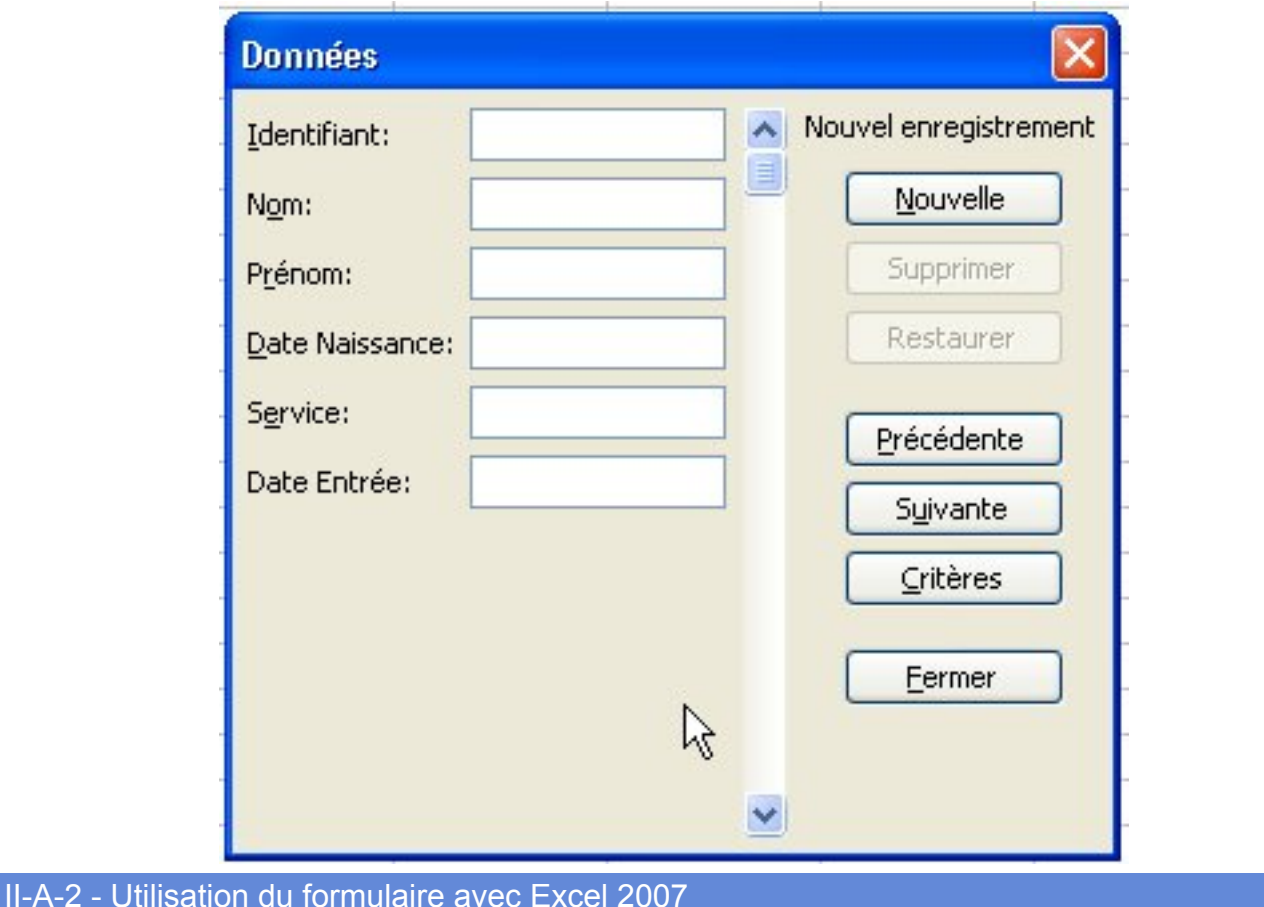

<span id="page-5-0"></span>Excel 2007 a "caché" l'outil **Formulaire...**. Pour le trouver, je n'ai pas à ce jour d'autre solution que d'ajouter le bouton sur la barre d'outils **Accès rapide**.

Pour cela, clic sur le bouton d'ajout de commande

- 6 - Copyright 2009 - Pierre Fauconnier. Aucune reproduction, même partielle, ne peut être faite de ce site et de l'ensemble de son contenu : textes,<br>documents, images, etc sans l'autorisation expresse de l'auteur. Sinon vous e de dommages et intérets. Droits de diffusion permanents accordés à developpez LLC.

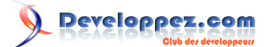

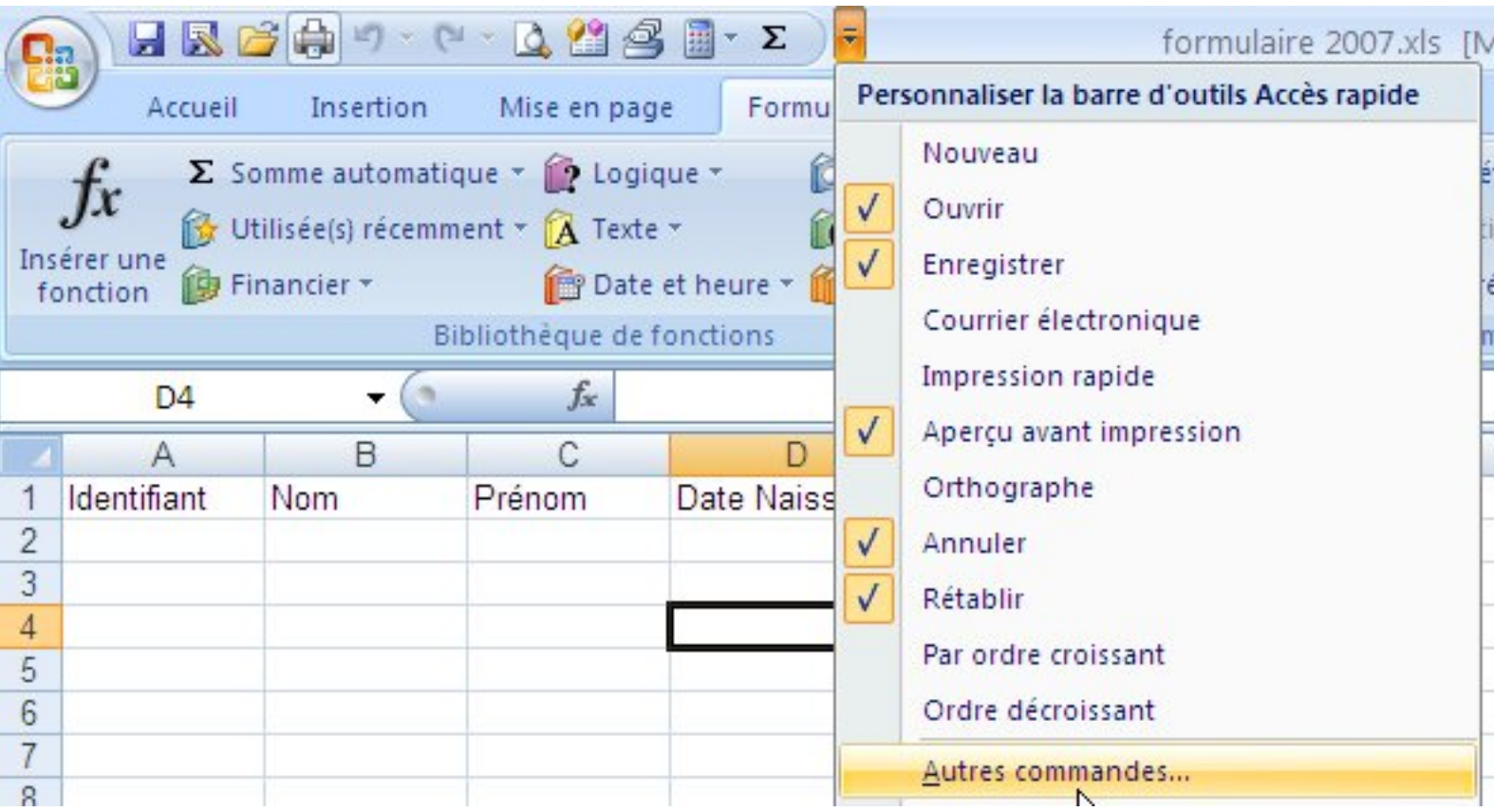

Recherche du bouton ad hoc dans **Toutes les commandes**

- 7 - Copyright 2009 - Pierre Fauconnier. Aucune reproduction, même partielle, ne peut être faite de ce site et de l'ensemble de son contenu : textes,<br>documents, images, etc sans l'autorisation expresse de l'auteur. Sinon vous e

# Developpez.com

Formulaire pour enregistrer et récupérer des données avec l'enregistreur de macros par [Pierre Fauconnier](http://www.developpez.net/forums/member.php?u=27262) [\(Pierre Fauconnier sur DVP\)](http://fauconnier.developpez.com)

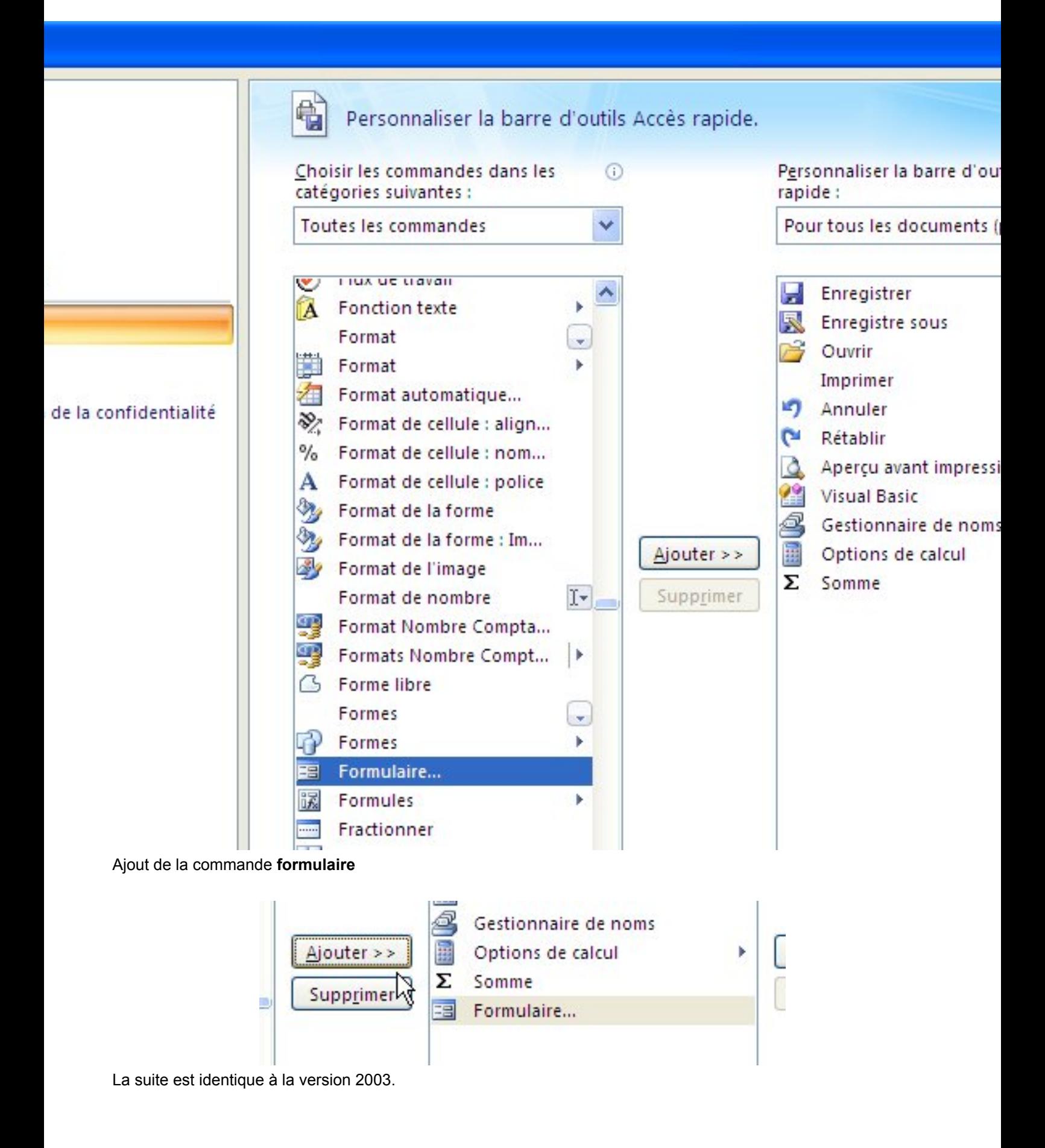

- 8 - Copyright 2009 - Pierre Fauconnier. Aucune reproduction, même partielle, ne peut être faite de ce site et de l'ensemble de son contenu : textes,<br>documents, images, etc sans l'autorisation expresse de l'auteur. Sinon vous e

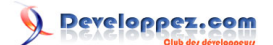

# <span id="page-8-0"></span>III - Optimisation du code généré par l'enregistreur de macros

<span id="page-8-1"></span>IV - Remerciements

- 9 - Copyright 2009 - Pierre Fauconnier. Aucune reproduction, même partielle, ne peut être faite de ce site et de l'ensemble de son contenu : textes,<br>documents, images, etc sans l'autorisation expresse de l'auteur. Sinon vous e